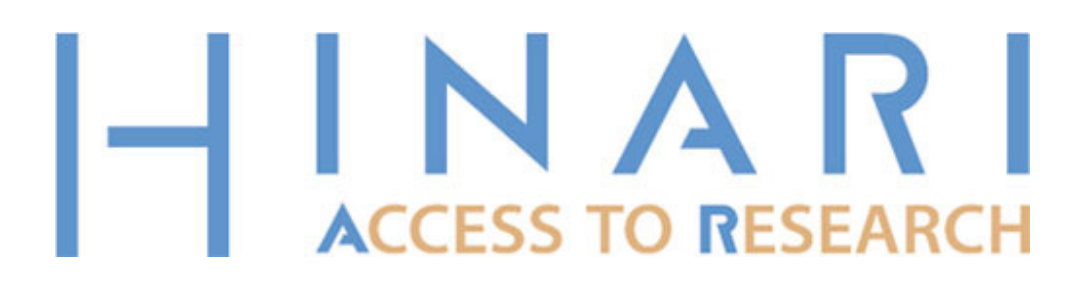

HINARI E-newsletter Issue 2, May 2007

Dear HINARI Participant

Welcome to the second e-Newsletter from HINARI – the WHO initiative providing online access to research in medicine and healthcare for librarians and scientists in developing countries.

In this issue we are pleased to provide you with some top 10 tips for how to make the best use of HINARI and the journals and databases provided through it. We've also provided some answers to frequently asked questions and information about further training available. Please feel free to share this email with others in your institution and country so that they can all get the full benefit of access to the world's leading peer-reviewed research journals. There are now 3680 journals plus databases and reference resources available through HINARI, including titles in 15 different languages and covering the full spectrum of medicine, healthcare, and related social sciences. HINARI even includes many library science journals!

We announced in the last issue that HINARI, and its sister programmes AGORA (for research in agriculture) and OARE (for environmental science research) will be continued until at least 2015, in line with the timeframe of the United Nations' Millennium Development Goals. A new strategic plan for the programmes is being put together by the partner organizations which provide HINARI and we hope to deliver the benefits of this plan to you over the coming years.

One part of this plan which is already underway is a major upgrade to the authentication system for HINARI and the other programmes. If you have been having difficulties accessing HINARI over recent months then we do sincerely apologise and can assure you that a solution is on the way! The new authentication system should be in place very soon, by mid-2007 at the latest.

Best wishes,

Barbara Aronson HINARI Programme Manager, World Health Organization http://www.who.int/hinari

# 10 Top Tips for Getting the Most out of HINARI

## 1. Share the password with researchers, professors and students within your institution.

You must not put the password on the internet as this would be against the HINARI licence terms. However, we do strongly encourage you to share it with legitimate members of your registered institution so that they can benefit from accessing the resources. This includes all staff and students, as well as visiting researchers who are all eligible to access HINARI, as long as they abide by the guidelines within the licence agreement. You should share the password during training workshops or by encouraging users to request it directly from you or your staff.

## 2. Put a link to HINARI on your institution's or library's website.

If you have a website, then please put links to HINARI on it! The URL to link to with information about HINARI is http://www.who.int/hinari/. The URL to link to for direct access to the journals and databases is http://extranet.who.int/hinari/journals.php. Remember that you must not put the password anywhere on the website or wider internet. This would be in breach of the HINARI licence terms.

## 3. Arrange a training/orientation session with the researchers, professors and students in your institution.

Be proactive in passing on information about HINARI and how to use it to other members of your institution. Informing your clients or colleagues about HINARI and the resources available through it can be done informally or formally and it can start, for example, with a 5 minute visit to a lecturer's/colleague's office where you just show them how to retrieve one article from start to finish, or it could be a 3 hour, 1 day or 2 day full workshop. In some cases you may even be able to include a few hours of HINARI training in an existing Module for students. It is important to maximize on available time and remember; no time is too little to teach someone something new about HINARI! Many libraries and information services have organized successful training workshops using online training materials which include presentations and workbooks. Workshops can range from one hour to one day, depending on your audience. Perhaps start with a one-hour orientation for faculty. Remember that websites are constantly changing so it's important to keep up-to-date with what's new.

## 4. Use the training resources available.

There are a number of training modules for using HINARI available to download from our website, or you can order them on CD-ROM. These modules have been field-tested by librarians and information managers from 16 developing countries and are constantly being updated. The next update will be at the beginning of May and will include many revisions as well as suggested marketing strategies for HINARI. The training material can be used by both librarians and researchers either individually or in groups. To download the training materials, visit: http://www.who.int/hinari/training/ If you are in Africa and would like a copy of the CD couriered to you please send an email request to itoca@itoca.org.

In addition, a new HINARI Email Training Course for Librarians is now underway with the first course being run between March and May 2007. For more information and to register your interest in future courses, scroll down to the bottom of this message.

## 5. Order HINARI posters and leaflets and display these in your library or medical department.

We have produced some attractive and informative posters and leaflets which you can put on the walls or distribute in your library, staffroom or in the medical department. These are available in English, French, Spanish, Portuguese, Arabic and Russian. You can print copies from the website here: http://www.who.int/hinari/training/

#### 6. Download the latest Adobe Acrobat Reader for free.

In order to read the PDF full-text of journal articles you should have the latest software. You can download Adobe Acrobat Reader version 7 (the latest) for free from: htttp://www.downloadsglobe.com/acrobat/

Once you have downloaded version 7, you will need to configure it. Here are the directions for configuring Adobe Acrobat Reader version 7:

- 1) From the menu bar, select.... Edit -> Preferences
- 2) Select the 'Internet' category
- 3) Ensure all the 'Web Browser Options' (listed below) are checked
	- o Display PDF in Browser
	- o Allow fast web view
	- o Allow speculative downloading in the background

## 7. Refresh your screen.

If you experience problems when accessing HINARI, it may be because you are working on a cached version of our home page stored in your computer or on your local network. The first thing you can do is refresh your screen by clicking on "Refresh" button on your Internet browser tool bar. This may help resolve the problem. Also, if your internet is fast then it doesn't matter if you have many pages open at the same time. However, for those with slow connections we suggest that you have only HINARI open when doing a search.

## 8. Sign-up for email alerts of your favourite journals.

Many publisher platforms provide email table of content alerts (sometimes called E-ToCs) for their journals free of charge. This means that the latest contents list for each new issue would be delivered to you by email, enabling you to keep up-to-date without having to check each journal. You can register for these alerts on the publisher sites.

## 9. Print out the complete list of journal titles available.

Some libraries print out the complete list of titles for consultation offline. Please note that to date the list is 41 A4 pages long. For institutions in Band 2 countries which do not receive all the titles, this list is useful for verifying the publishers of journals, to avoid wasting online time on titles not accessible in your country.

### 10. We couldn't think of a Number 10 so would like to hear from you!

Do you have any Top Tips for promoting HINARI that you would like to share with others in the HINARI community? If so, please email us on hinari@who.int

# Some Answers to Some Frequently Asked Questions (FAQs)

Here are some answers to common questions about how to use HINARI once you have registered. For more FAQs about eligibility and registration, please click here: http://www.who.int/hinari/faq/en/

#### Is there a list of what's in HINARI?

For a full listing of the journals, databases and online books included in HINARI, visit: http://extranet.who.int/hinari/en/journals.php. You can select journals by broad subject area, by language of publication, by publisher, and other criteria. You can also link here to a list of free resources available for everyone.

#### What equipment do I need in order to use HINARI?

In order to get started, you will need a computer connected to the Internet with a high-speed (56k baud rate or higher) connection. The system is designed to work with Internet Explorer version

4.0 or higher, Netscape Version 6 or higher, Mozilla Firefox 1.0 or however. We recommend you use the most recent browser versions available. Users will also need a recent version of Adobe Acrobat viewer to download the journal articles in PDF format.

#### Can HINARI help me obtain computer equipment and online access?

Unfortunately, we cannot provide you with computer equipment or online access. However, many users have been able to justify getting additional resources from their institutions and/or other local charitable organizations because of the ongoing availability of the 3680 journals through HINARI.

#### I received the password but can not log-in, what do I do?

Please ensure that you are typing the correct password, if necessary, by cutting and pasting it. If you still can not log in, send a message to us at hinari@who.int and we will try to help. We are aware of some technical difficulties with authenticating access to the programme and are working hard to resolve these. We hope to have a new improved authentication system in place by mid-2007.

#### Can I access journals in languages other than English?

The option "find journals by language of publication" will give you links to all journals which publish articles in languages other than English. In addition, in the drop-down menu of "Databases and Indexes" you will be able to search for articles in journals published throughout the developing world. Many of these are in languages other than English. While not all of the journals indexed in these databases are available online in full-text, most offer abstracts.

### Why can I get full-text access to some journals and not others?

Although the vast majority of the 3680 journals are available with full-text articles to all users within registered institutions, there are some exceptions. A few journals are excluded from users within Band 2 countries according to the wishes of the publishers and societies from whom the journals come. If you have any queries about specific titles, please contact us at hinari@who.int

#### How can I access a particular journal(s)?

If you know the name of the journal you wish to access, go to the alphabet on the HINARI journals page and click on the letter that corresponds to the first letter of the journal name. This will bring you to a list of all journals offered through HINARI beginning with that letter. Once you locate the title you are searching for, click again, and you will go directly to the journal's homepage.

## Why can't I get access to the full-text of the journal if I link directly from the publisher's website?

To benefit from the access rights provided by HINARI, you need to access the journals by going through the HINARI site and logging in there. Unless you are authenticated on the HINARI site (http://extranet.who.int/hinari/en/journals.php) you will not be able to access the HINARI resources.

#### Can I search by the journal title, author or specific subjects?

The majority of HINARI online journals can be searched using a special version of PubMed (MEDLINE). Click on the link, "Search HINARI articles through PubMed (Medline)" on this page: http://extranet.who.int/hinari/en/journals.php. PubMed is a service of the National Library of Medicine (USA), which contains over 15 million citations for biomedical articles. You can also download the full-text articles from here. There are also several other specialist indexes and databases, such as AIDS Abstracts, CINAHL and Index Medicus, where you can search by journal title, author or subject.

#### Can I download complete journal issues or books?

No. You may not download complete journal issues or books. However, you may download and save limited numbers of articles or chapters from any one journal issue or book, not to exceed 15% of the issue or book.

#### Are back issues available online?

The majority of the journals do offer access to back issues. However, the number of years of back issues available is determined by each publisher and will vary accordingly. You can check which years/volumes/issues of each journal are accessible (what librarians call the "journal holdings") by consulting the complete list of journals. As publishers make more back years of their journals available online, and accessible through HINARI, we update the information on the complete list of titles.

## Can I access HINARI outside of my institution?

Access to the journals may only be provided from computers or other digital installations owned by or under the direct control of the institution or from personal computers owned personally by the employees, faculty or students of the institution, and use is only permitted within the country of registration. However, if a member of your institution encounters a special problem or has a unique need, please let us know immediately so we can work with you to ensure appropriate access is given. We know that many institutions have problems with access to the internet or adequate bandwidth. Let us know if you have constraints so we can work with you to ensure that you and your patrons are able to use HINARI.

### Can we supply students with HINARI publications for courses?

Academic and teaching staff may make copies in print or digital form of articles for course packs. If the copies are supplied in digital form, these electronic copies must be deleted from the university server at the end of the term/semester.

#### Where should I send feedback about HINARI?

Please send us any feedback, including stories about how HINARI is working for you, to hinari@who.int.

## HINARI Email Training Course

We are pleased to announce the development of a new HINARI Email Training Course for Librarians, the first of which is already underway with more than 20 participants. The course contains eleven modules covering the basic skills required for the use and promotion of HINARI. It is geared toward individuals who have not been able to attend a HINARI workshop in person or need to refresh their skills. A certificate of completion will be offered after the course.

This initial course is being conducted in English but we are planning to have the material translated into French and Portuguese for subsequent courses. We distribute the course material as a series of attachments to email messages. Each file is kept relatively small (>500 kb) in order to minimize email delivery problems. The participants complete the 'hands on' exercises and return the answers in email messages to the instructor. A new module or two is forwarded every 10-14 days.

If you are interested in participating in this course in the future, send an email to Vimbai Hungwe at Vimbai@itoca.org. Since almost all the exercises are based on using the HINARI website or links from that site, reliable access to the internet is required for the completion of the course. Also, you will need your institution's ID and password for HINARI. If you do not have these details, please contact your librarian or hinari@who.int.

The development of the email version of the HINARI training course is a joint project of HINARI and the Information Training and Outreach Centre for Africa (ITOCA). It is sponsored by Librarians Without Borders (TM): A Global Initiative of the Medical Library Association (USA) and funded by the 2007 Elsevier E-Library Training grant. Lenny Rhine, University of Florida Emeritus Librarian, is the instructor.

## Also Available - Research in Agriculture and the Environment

AGORA (Access to Global Online Research in Agriculture) is sponsored by the Food and Agriculture Organization and offers free or low cost online access to 850 journals in agriculture, fisheries, food, nutrition, veterinary science, and related biological, environmental, and social sciences. For more information on AGORA and your eligibility visit http://www.aginternetwork.org or contact agora@fao.org

OARE (Online Access to Research in the Environment) is sponsored by the United Nations Environment Programme and Yale University and provides access to scientific journals in a wide range of disciplines contributing to our understanding of the natural environment, including environmental toxicology and pollution, zoology, botany, ecology, environmental chemistry, geology, hydrology, oceanography, meteorology, climatology, geography, environmental economics, environmental law and policy, conservation policy and planning, environmental biotechnology, environmental engineering, energy, and many other disciplines. For more information on OARE and your eligibility visit http://www.oaresciences.org or contact oare@oaresciences.org

Note: AGORA and OARE offer a lot of content relevant to health particularly in the biosciences AND they function the same way HINARI does, so you will find them easy to use. The registration process is also the same. Register soon!

## Send Us Your Comments

If you have questions or concerns that aren't covered in this newsletter please write to us. Your feedback is essential to our efforts to make HINARI more effective. We want very much to hear from our users and also value news of any positive experiences you have had using HINARI and how it has changed the way you work. You can email hinari@who.int or, if you are located in Africa, you can contact our Africa office at itoca@itoca.org.